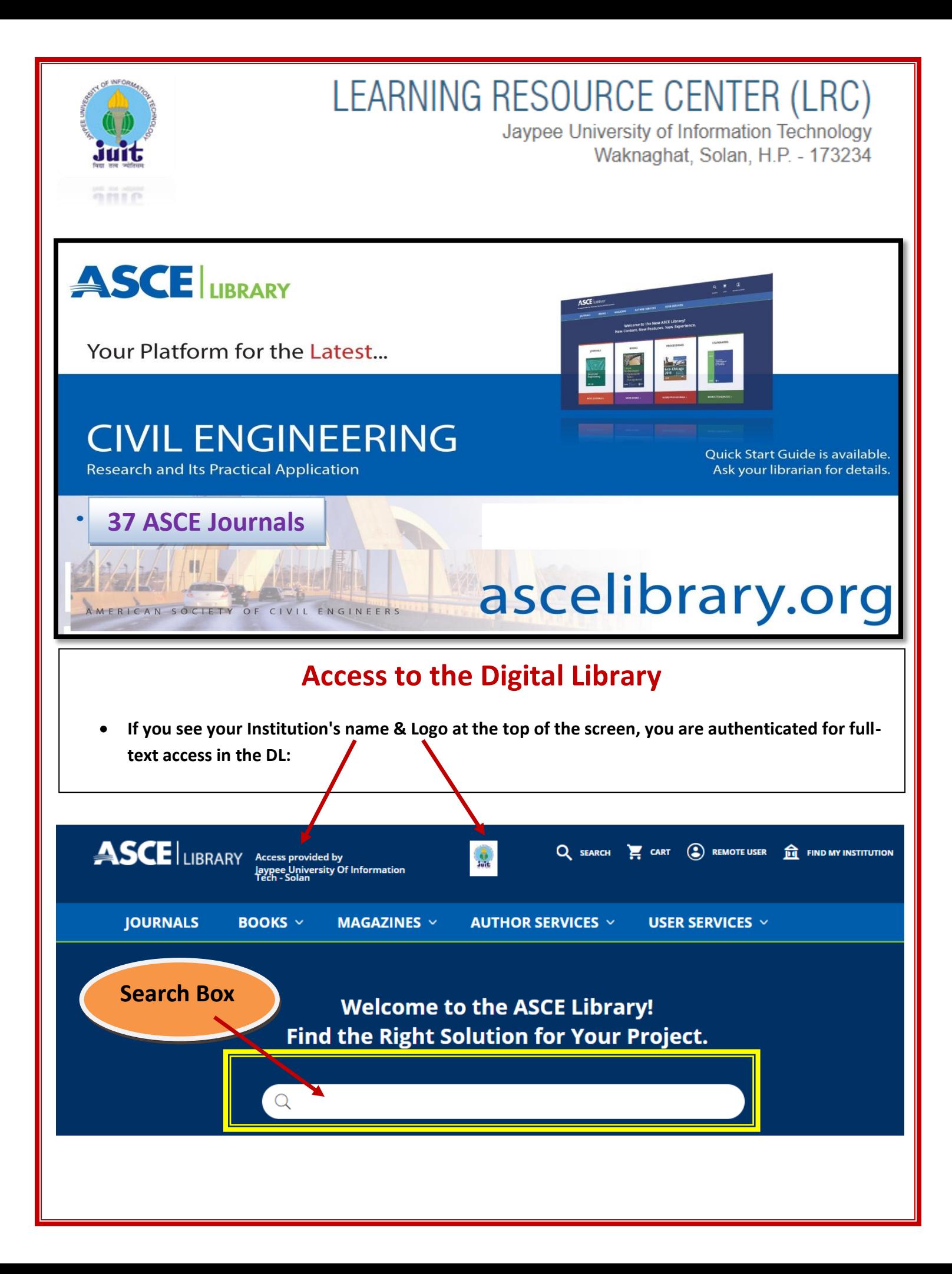

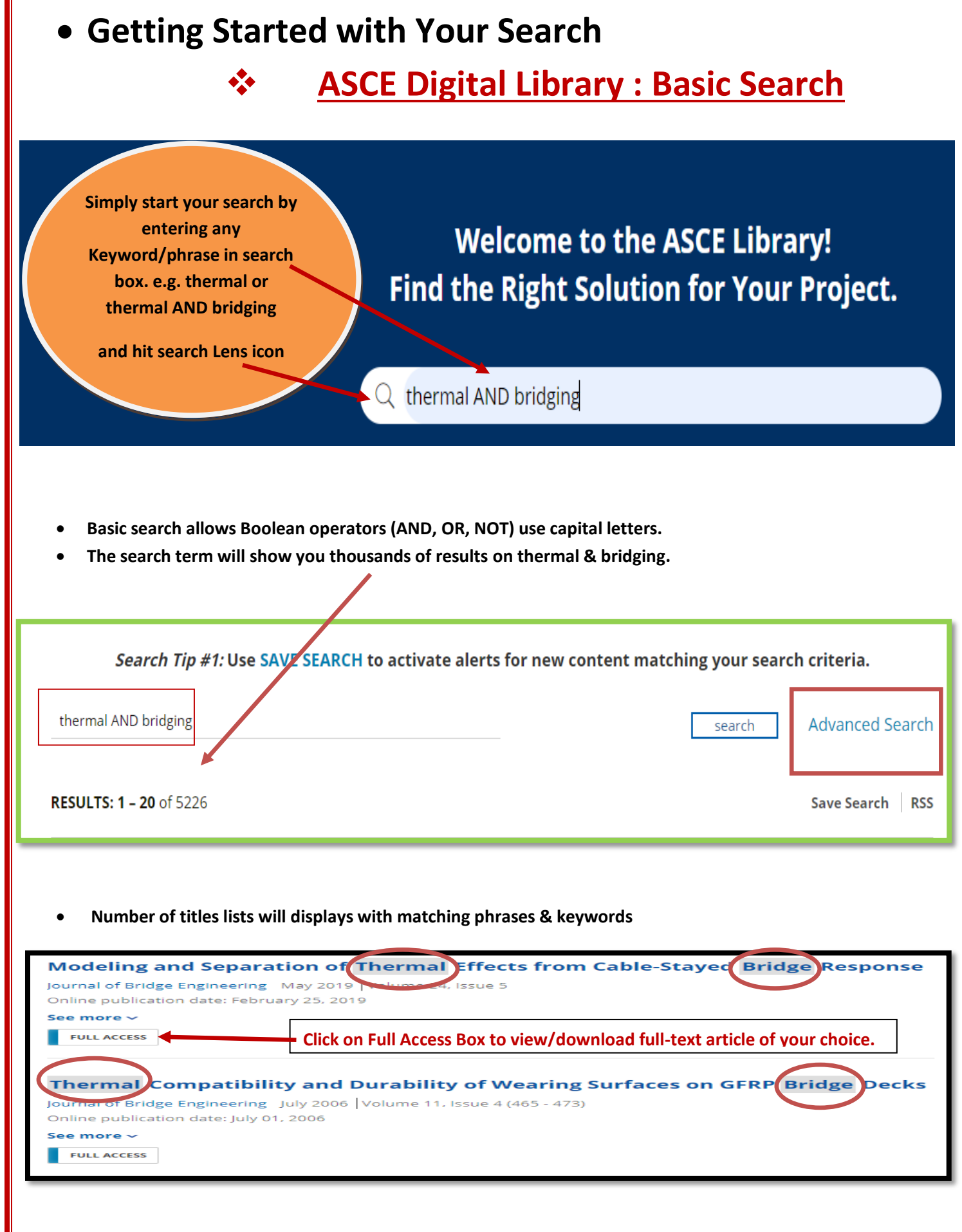

# **How to Refine Search Results:**

**You can refine results by FACETS such as Article Type, Author, Year and Publication.**

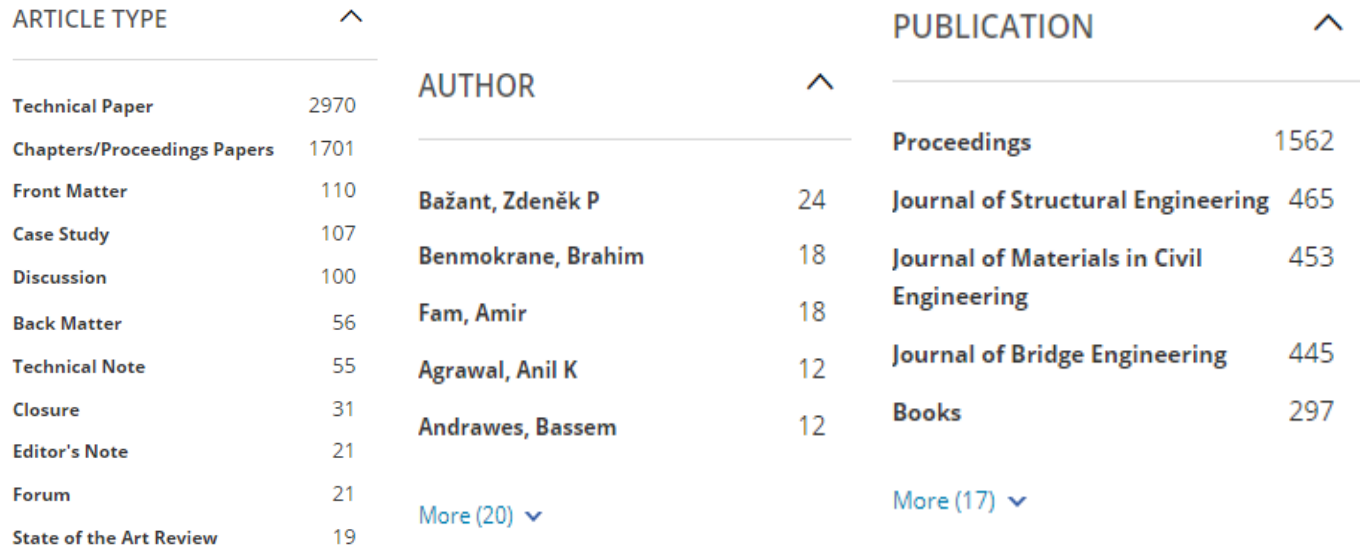

## **Search Tips ADVANCED SEARCH**

#### **Quick Search**

- Searches against Full Text including Titles/Subtitles, Abstracts, Authors, ISSN, ISBN, and DOI.
- Subject Headings are not searchable in Quick Search.

#### **Advanced Search**

- Search terms in selected fields:
	- o "Anywhere" searches against Full Text including Titles/Subtitles, Abstracts, Authors, ISSN, ISBN, and DOI (like Quick Search).
	- o "Title" searches against article titles.
	- o "Author" searches against any authors, editors and corporate bodies, e.g. a committee.
- Filter search options help further refine the search. In order to use the filters, type in a term/terms in the Anywhere/Title/Author
	- $\circ$  Topics: type and select terms from the ASCE technical and geographic subject heading lists; with auto completion.
	- o Published in: refines search to a specific publication such as a journal or book titles; with auto completion.
	- $\circ$  Publication date: limit your search to a specific time period.

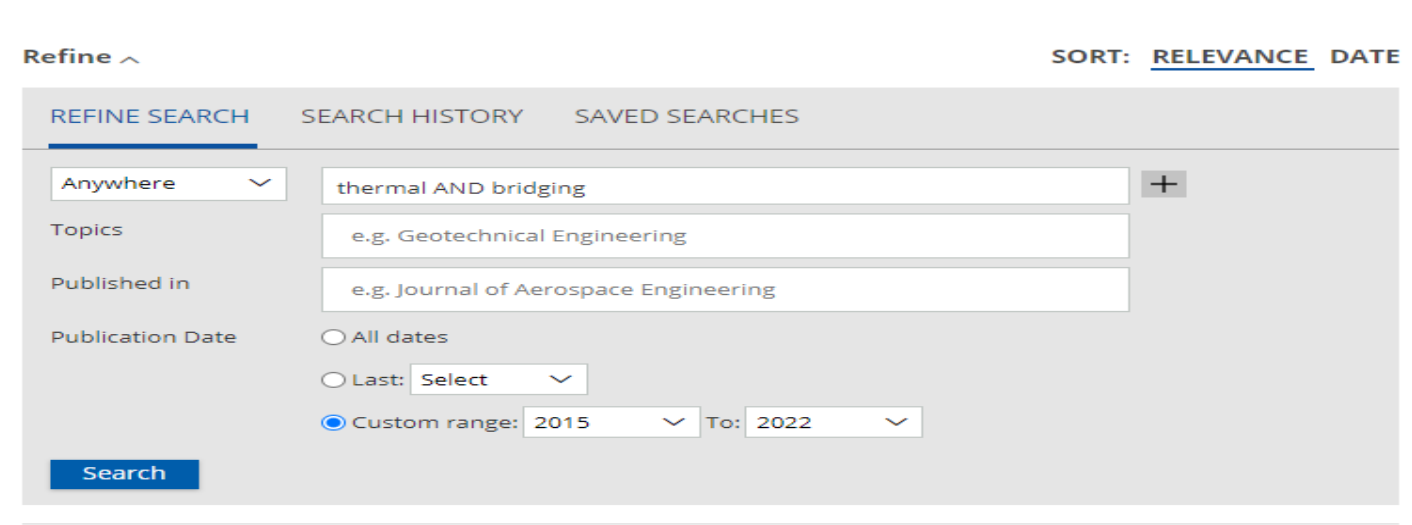

### **Search Queries**

- Boolean Operator
	- $\circ$  The default operator is AND. Any results will include all terms.
	- $\circ$  The operators OR and NOT must be in upper case; otherwise they will be treated as stop words to be ignored.
- Wildcards
	- o By default, a wildcard is applied to the end of any search term. For example, searching mechanic will also yield results with mechanics, mechanic's, mechanical, mechanically...
	- o Use the question mark (?) to match any one character, e.g. 200? matches 2000 through 2009; 1?st matches last, list, lest…
	- $\circ$  Use an asterisk (\*) to match any set of zero or multiple characters, e.g. fiber\*optic will match fiber-optic and fiber optic; poly\*thane will match polyurethane.
- Exact Phrase
	- $\circ$  Use quotation marks " " to search exact phrase, e.g. "Bayesian Statistical Models".
- Special Characters
	- o Unicode characters are searchable
	- o Accented characters: Accents are ignored. Searching Matoré or Matore yields the same results.
	- $\circ$  Subscript and superscript are ignored. Searching H20 or H20, K+ or K+, yields the same result.
- Term by Proximity
	- $\circ$  Search two or more terms within a specified distance of one another by number of words, e.g. "Statistical Model" ~10 looks for the words "Statistical" and "Model" within 10 words of each other.

#### **Search Result Filters**

Filters are found in the left column on the Search Results page. Applying filters can further refine your search results.

- Article Types
- Author Names
- Topics (Subject Headings)
- Publications: includes journal titles and book types (books, proceedings, and standards)
- Publication date

**Need more help please contact us at following email/contact numbers: [lrc.services@mail.juit.ac.in,](mailto:lrc.services@mail.juit.ac.in) [suresh.kumar@juit.ac.in](mailto:suresh.kumar@juit.ac.in)** /**Ph: +91-1792-239 286 (Ext 286) or you may visit the library.**